## Arduino DCC Relay / Servo Decoder

Thank you for purchasing from Chesterfield Model Making & Miniature Electronics.

Below is a quick setup guide for your new decoder. If you require further information including how to change the DCC address please visit our website: [https://Chesterfield-Models.co.uk](https://chesterfield-models.co.uk/) or use this QR code found at the bottom of this document.

## **Quick Start (Relay)**

Arduino Input - Mini USB Only needed if changing DCC Address

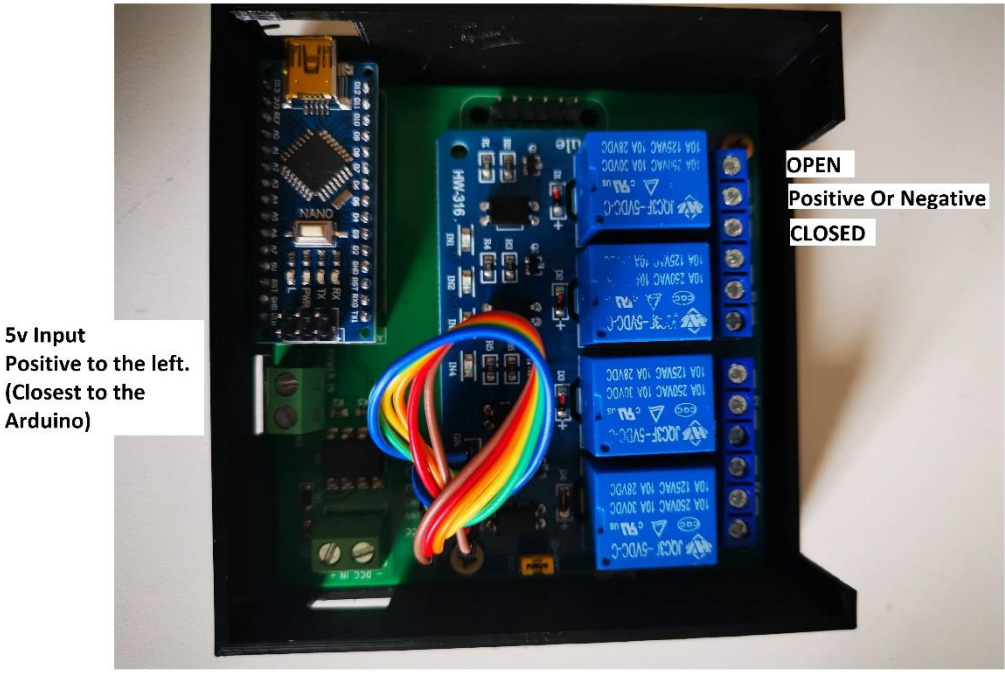

**DCC Input Polarity Protected** 

- 1) Your DCC Decoder will come with the address you specified whilst ordering. If you did not specify an address the starting address will be 1.
- 2) If you want to change the DCC address, please follow the guide on our website "Arduino Guide"
- 3) Once you are happy with the starting address to connect the device you want to control with the relays.
- 4) Connect the DCC Feed.
- 5) Connect the 5v Feed.

Property of Chesterfield Model Making & Miniature Electronics. DCC Decoder Quick Start V1.1 07/12/20

## Arduino DCC Relay / Servo Decoder

6) You can now control your relay by operating it as a turnout with your DCC system. There is an additional guide on our website for JMRI.

## **Quick Start (Servo)**

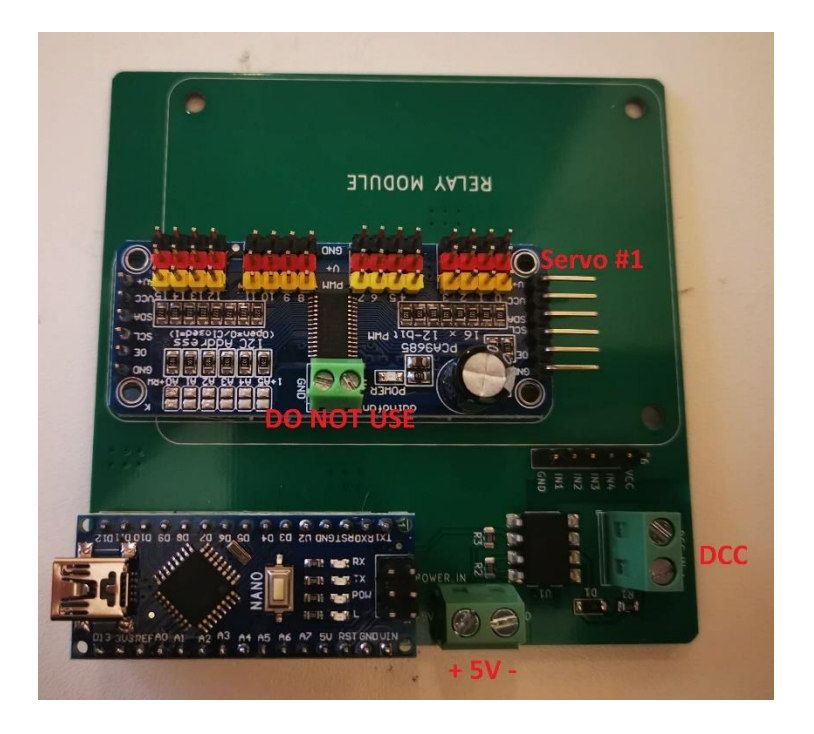

- 1) Your DCC Decoder will come with the address you specified whilst ordering. If you did not specify an address the starting address will be 1.
- 2) If you want to change the DCC address, please follow the guide on our website "Arduino Guide"
- 3) Once you are happy with the starting address to connect the servos.
- 4) Connect the DCC Feed.
- 5) Connect the 5v Feed.
- 6) You can now control your servos by operating it as a turnout with your DCC system. There is an additional guide on our website for JMRI.

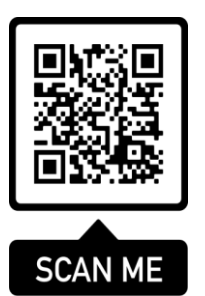

**If you require further assistance, please contact us via our website or social media. We can offer email, telephone, and remote desktop support**.